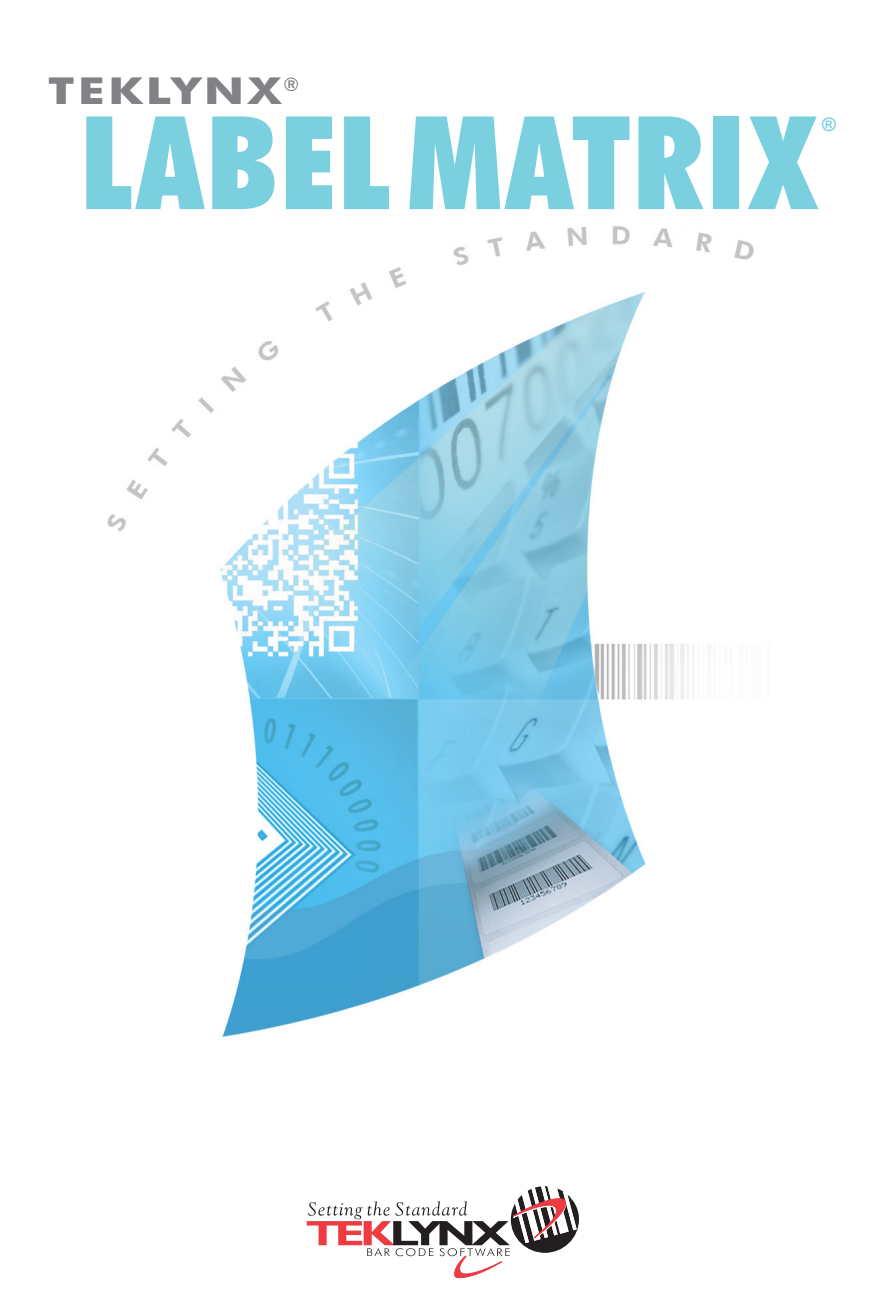

**Guía de Instalación** 

La información en este manual no es vinculante y puede ser modificada sin previo aviso.

La fuente del software descrita en este manual esta sujeta a licencia de usuario. El software no podrá ser utilizado, copiado o reproducido en ningún medio bajo ninguna circunstancia, excepto en donde sea acordado en esta licencia.

Ninguna porción de este manual podrá ser copiado, reproducido o transmitido por ningún medio, para otros propósitos como uso personal del comprador, salvo permisos escritos obtenidos de **Teklynx Newco SAS**.

> © 2012 **Teklynx Newco SAS**. Todos los derechos reservados.

TEKLYNX y sus productos son marcas, registradas o no, de Braton Groupe sarl o sus compañías afiliadas. Otros nombres de productos y compañías aquí mencionados podrían ser marcas o nombres, registrados o no, de sus respectivos propietarios.

Rev – 070712

# **Bienvenido!**

LABEL MATRIX software de diseño de etiquetas e integración brinda una solución fácil de usar, amigable para impresión de etiquetas código de barras que cumplen con estándares en cualquier industria.

Esta guía contiene información de requerimientos de sistema, ediciones de producto y configuraciones. También contiene instrucciones básicas para instalar el software LABEL MATRIX, así como, fuentes de otra documentación que puede usar como referencia.

# **Requerimientos de Sistema**

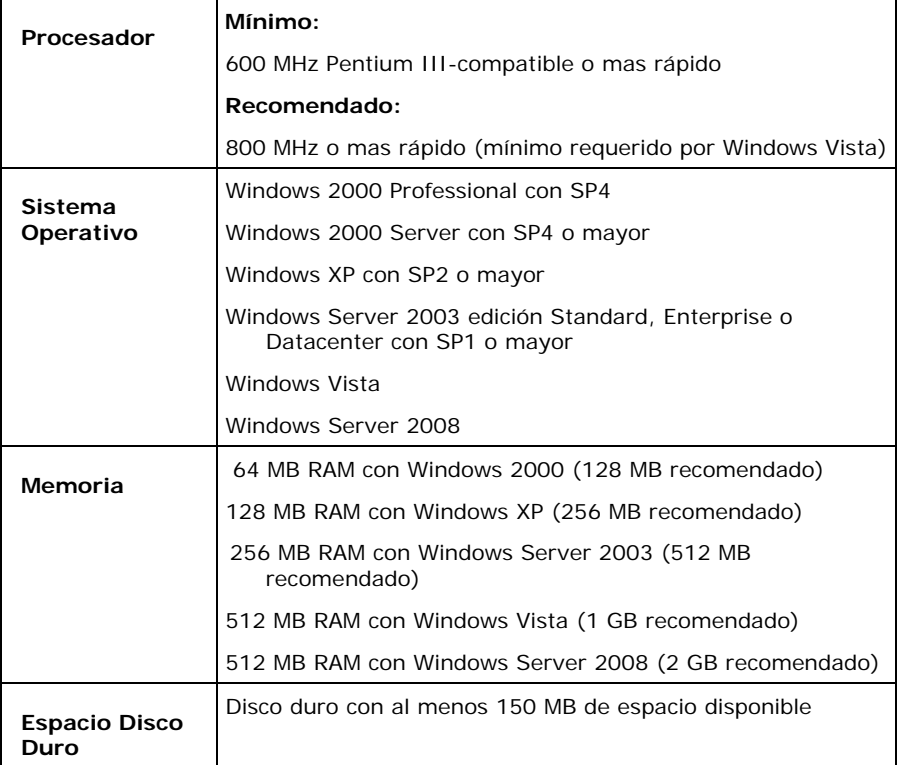

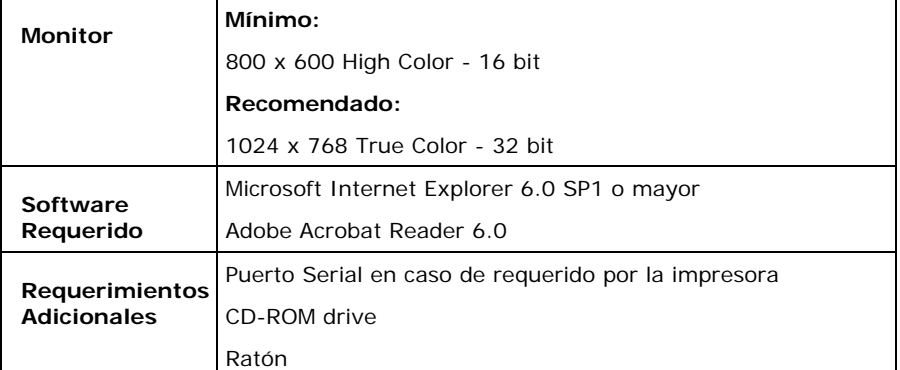

### **Ediciones de LABEL MATRIX**

LABEL MATRIX software de diseño de etiquetas esta disponible en tres ediciones — LM QuickDraw, LABEL MATRIX, y LM PowerPro. (La versión y la edición de su software están impresos en una etiqueta localizada en la cubierta interior del porta cd del producto, así como, la cubierta interna de la Guía Rápida.) La siguiente tabla brinda un panorama general de las principales funciones incluídas en cada edición.

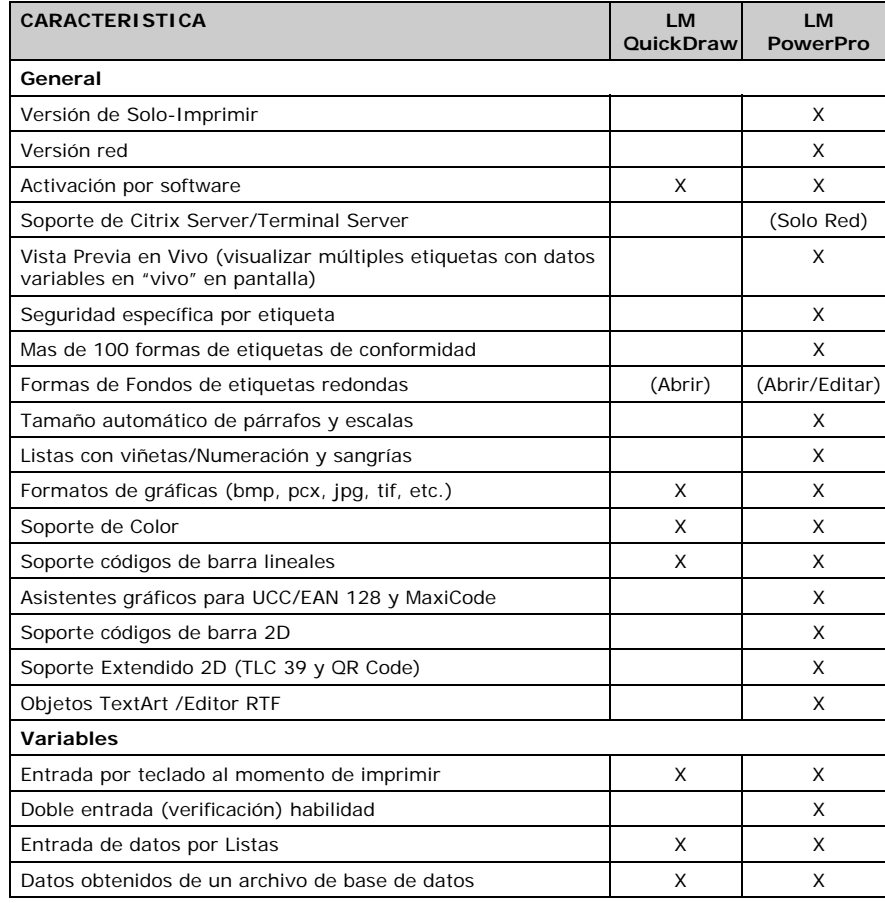

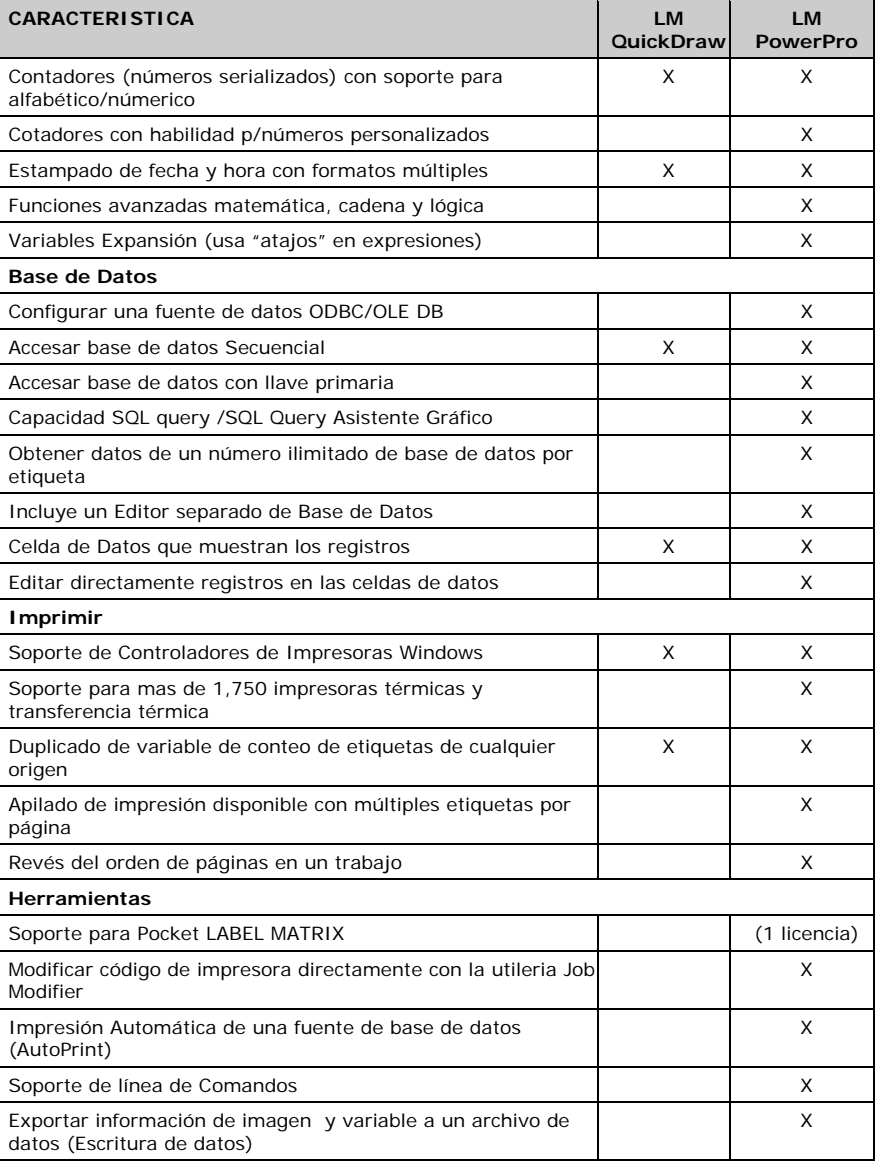

4

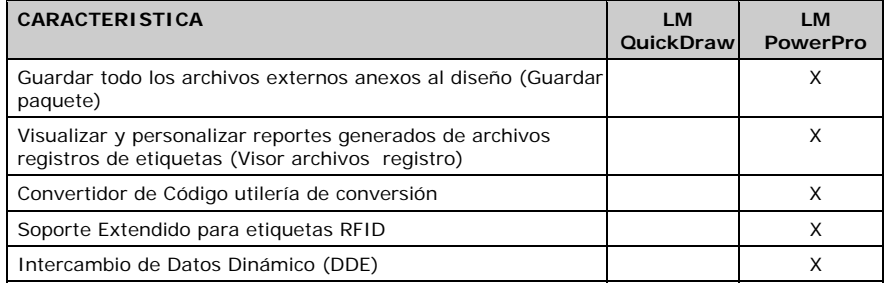

# **Otras Configuraciones de LABEL MATRIX**

## **Versiones Diseño Completo y Solo Impresión (PrintPack)**

LABEL MATRIX está disponible en versión Diseño Completo y en versión PrintPack. La versión de Diseño Completo es requerida para diseñar, editar y guardar archivos de diseños de etiquetas. La versión PrintPack debe ser usada en conjunto con la versión de Diseño Completo. LABEL MATRIX PrintPack esta limitada a abrir e imprimir etiquetas; no puede añadir, mover, borrar o editar campos en una etiqueta.

### **Versiones Monousuario y Multiusuarios**

Una versión Monousuario de LABEL MATRIX es un programa independiente con la intención de instalarse en una PC. La versión multiusuario de LABEL MATRIX es una licencia multi-usuario.

# **Componentes del Producto**

Su software puede enviarse en una de dos maneras: electronicamente vía correoe o en un CD-ROM en una caja. Si su software es enviado electronicamente, usted recibe un correo-e de TEKLYNX que incluye el código de activación y número de serie, junto con vínculos del portal de Internet de TEKLYNX donde puede descargar el software, manuales, y otros archivos de documentación.

Si su software fue enviado en una caja, está empaquetado con los siguientes componentes:

- CD-ROM
- Documentación apropiada para la versión que compró

La edición y número de versión de su software son impresos en una etiqueta localizada en la cubierta interna del porta CD del protucto, así como en la cubierta interna de la Guía Rápida.

# **Instalación de LABEL MATRIX**

Los pasos de instalación aquí brindados cubren una Instalación completa básica para instalar la versión monousuario. Instrucciones Detalladas para una instalación especifica de escenarios (Instalación Red, actualizaciones, etc.) pueden encontrarse en el CD de LABEL MATRIX haciendo clic en el botón **Documentos** en la pantalla inicial del CD, o en el portal de Internet de TEKLYNX.

**Para instalar de envío electrónico:** 

**Nota:** Si ya descargó e instaló el Demo actual de LABEL MATRIX, no hay necesidad de instalar otra vez. Para versiones de Activación por Software, proceda a la sección abajo de activar su software convirtiendo la versión de prueba a una versión completa.

- 1 Abra su mensaje de correo-e de TEKLYNX que contiene la información de instalación. Haga clic en el hipervínculo para descargar el software.
- 2 En el Centro de Descarga de TEKLYNX, haga clic en el vínculo **Descargar LABEL MATRIX**. Aparece la ventana de aviso de seguridad para Descargar Archivo.
- 3 Haga clic **Guardar** para descargar el archivo ejecutable a su computadora. Asegúrese anotar la ubicación donde el archivo ha sido guardado.
- 4 Doble-clic el archivo ejecutable. Si un mensaje de seguridad aparece, haga clic en **Ejecutar**.
- 5 Aparece la ventana para **Seleccionar configuración de Idioma**. Seleccione su idioma para las pantallas de la interfaz, y haga clic en **Aceptar**.

Aparece la pantalla de **Preparando Instalación**, seguida por la pantalla de bienvenida para el asistente de instalación.

6 Proceda con el proceso de instalacion siguiendo las instrucciones en pantalla brindadas por el asistente gráfico.

## **Para instalar del CD:**

**Nota:** Si ya descargó e instaló el Demo actual de LABEL MATRIX, no hay necesidad de instalar otra vez del CD. Proceda a la sección abajo de activar su software convirtiendo la versión de prueba a una versión completa.

1 Insertar el CD.

Aparece la pantalla inicial delCD. Si el CD no abre automáticamente, use el comando Ejecutar de Windows para escribir la letra del CD-ROM drive seguido por CDSetup.exe (p.ej., D:\CDSetup.exe) y presione ENTER.

- 2 En la pantalla inicial del CD, haga clic en **LABEL MATRIX**, y luego clic en el botón **Instalar**.
- 3 Seleccione el idioma deseado para las pantallas de la interfaz, y clic en **Aceptar**.

Aparece la pantalla de **Preparando Instalación**, seguida por la pantalla de bienvenida para el asistente de instalación.

4 Proceda con el proceso de instalacion siguiendo las instrucciones en pantalla brindados por el asistente gráfico.

#### **Para activar el software:**

- 1 Inicie LABEL MATRIX. Aparece la pantalla de bienvenida mostrando opciones para activar el software inmediatamente o ejecutar una versión de prueba.
- 2 Haga clic en **Activar**, y luego clic en **Siguiente**.
- 3 Proceda con el proceso de activación siguiendo las instrucciones en pantalla brindadas por el asistente gráfico.

# **Otros Recursos de Documentación**

## **Ayuda En Línea**

El sistema de ayuda en línea de LABEL MATRIX brinda información detallada en usar el las funciones del programa para crear y correr sistema de rastreo. Para acceder a la Ayuda en LABEL MATRIX, seleccione **Tópicos Ayuda** del menú **Ayuda**. Para Ayuda contexto-sensitiva, presione la tecla F1 o clic en el botón

8

**Ayuda** ubicado en muchas ventanas de diálogo y pantallas de asistentes.

#### **CD de Producto**

En adición a cualquier documentación impresa que pueda ser incluida en su producto, puede encontrar toda la documentación de LABEL MATRIX disponible en formato PDF en el CD del producto. Los documentos PDF pueden visualizarse en Adobe Acrobat Reader e imprimirse para su fácil referencia.

Para acceder a la documentación de LABEL MATRIX en el CD, haga clic en botón **Documentos** disponible en la pantalla inicial del CD.

Si su software fue enviado electrónicamente, puede descargar la documentación del producto del portal de Internet de TEKLYNX.

**Nota:** Si todavía no tiene Acrobat Reader instalado en su PC, esta disponible en el CD de LABEL MATRIX.

#### **Notas del Lanzamiento**

El archivo de **Notas del Lanzamiento** que se instala con el software contiene información acerca de los cambios y actualizaciones recientes al software que fueron hechos después de que esta guía fue impresa. Esta información reemplaza lo que esta contenido en esta guía. Las Notas del Lanzamiento también están disponibles para descargarse del portal de Internet de TEKLYNX.

### **LABEL MATRIX en la Web**

Para información más reciente en acutalizaciones de producto, dispositivos soportados, PF de soporte técnico y otros tips para la solución de problemas, por favor visite la página de LABEL MATRIX en el portal de Internet de Teklynx en **http://www.teklynx.com/LABELMATRIX**.

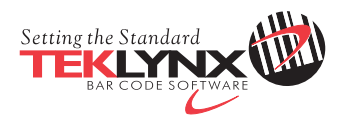

France 33-562-601-080

Germany 49-2103-2526-0

Singapore 65-6908-0960

United States 1-414-837-4800

Copyright 2015 Teklynx Newco SAS. All rights reserved. TEKLYNX and LABEL MATRIX are trademarks or registered trademarks of Teklynx Newco SAS or its affiliated companies. All other brands and product names are trademarks and/or copyrights of their respective owners.

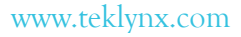

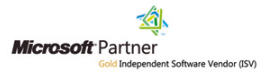